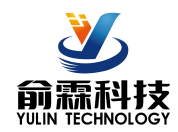

## 产品特点:

- 编码器解码转换成标准Modbus RTU协议<br>一只从位只思认为思心类的方式。
- 可用作编码器计数器或者转速测量
- 支持8个编码器同时计数,可识别正反转
- 也可以设置作为16路独立DI高速计数器<br>● 1999年 1999年 1999年 1999年 1999年 1999年 1999年 1999年 1999年 1999年 1999年 1999年 1999年 199
- 编码器计数值支持断电自动保存
- DI输入和电源之间3000V隔离<br>- 通过DS 405/222埃口可以清零和沿罢斗粉估
- 通过RS-485/232接口可以清零和设置计数值
- 宽电源供电范围:8 ~ 32VDC
- 可靠性高,编程方便,易于应用
- 标准DIN35导轨安装,方便集中布线
- 用户可编程设置模块地址、波特率等
- 外形尺寸:120 mm x 70 mm x 43mm

- 编码器脉冲信号测量
- 流量计脉冲计数或流量测量
- 生产线产品计数
- 物流包裹数量计数
- 接近开关脉冲信号测量
- 编码器信号远传到工控机
- 智能工厂与工业物联网
- 替代PLC直接传数据到控制中心

## 产品概述:

YL69产品实现传感器和主机之间的信号采集,用来解码编码器信号。YL69系列产品可应用在 RS-232/485 总线工业自动化控制系统,自动化机床,工业机器人,三坐标定位系统,位移测量,行程测量,角度测量,转速 测量,流量测量,产品计数等等。

产品包括信号隔离,脉冲信号捕捉,信号转换和RS-485串行通信。每个串口最多可接255只 YL69系列模块, 通讯方式采用ASCII码通讯协议或MODBUS RTU通讯协议,波特率可由代码设置,能与其他厂家的控制模块挂在 同一RS-485总线上, 便于计算机编程。

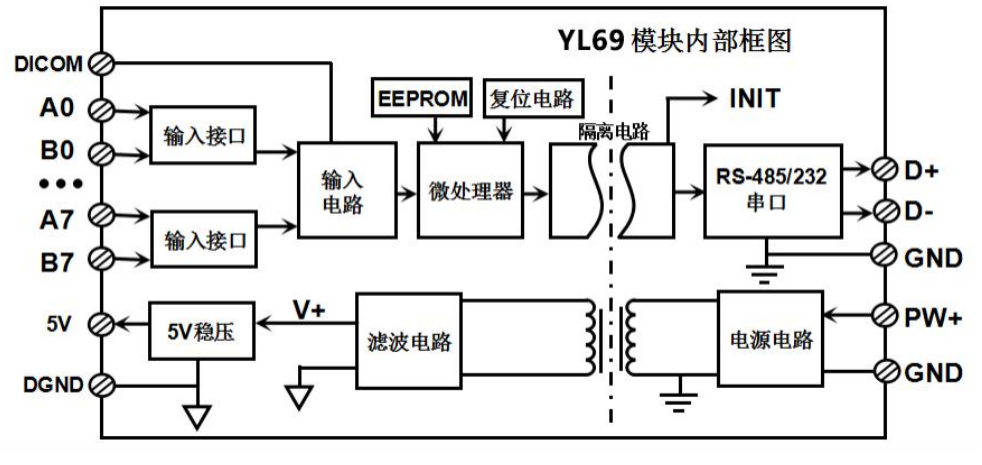

图 **2** YL69 模块内部框图

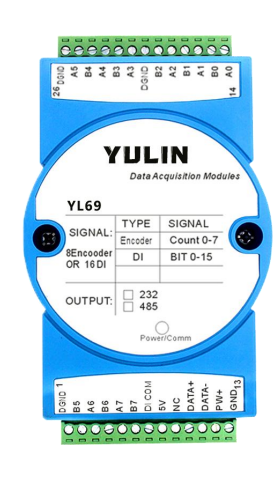

典型应用: 图 **1** YL69 模块外观图

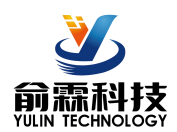

YL69系列产品是基于单片机的智能监测和控制系统,所有的用户设定的地址, 波特率, 数据格式, 校验和 状态等配置信息都储存在非易失性存储器EEPROM里。

YL69系列产品按工业标准设计、制造,信号输入 / 输出之间不隔离, 抗干扰能力强, 可靠性高。工作温度 范围- 45℃~+85℃。

## 功能简介:

YL69远程I/O模块,可以用来测量八路编码器信号,也可以设置作为16路独立计数器或者DI状态测量。

1、 信号输入

8 路编码器信号输入或 16 路独立计数器,可接干接点和湿接点,详细请参考接线图部分。

2、 通讯协议

通讯接口: 1 路标准的 RS-485 通讯接口或 1 路标准的 RS-232 通讯接口,订货选型时注明。

通讯协议:支持两种协议,命令集定义的字符协议和 MODBUS RTU 通讯协议。模块自动识别通讯协议, 能实现与多种品牌的 PLC、RTU 或计算机监控系统进行网络通讯。

数据格式: 10 位。1 位起始位, 8 位数据位, 1 位停止位。无校验。

通讯地址 (0~255) 和波特率 (2400、4800、9600、19200、38400、57600 、115200bps) 均可设定; 通讯 网络最长距离可达 1200 米,通过双绞屏蔽电缆连接。

通讯接口高抗干扰设计,±15KV ESD 保护, 通信响应时间小于 100mS。

3、 抗干扰

可根据需要设置校验和。模块内部有瞬态抑制二极管,可以有效抑制各种浪涌脉冲,保护模块,内部的数 字滤波,也可以很好的抑制来自电网的工频干扰。

## 产品选型:

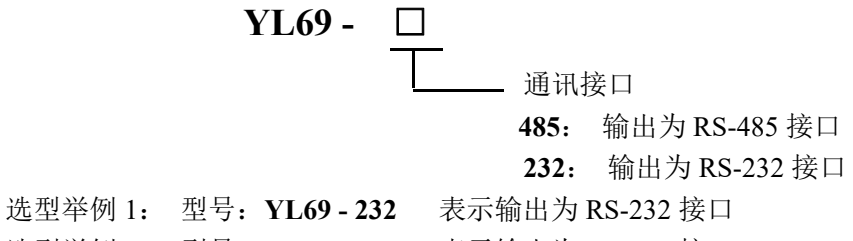

选型举例 2: 型号:**YL69 - 485** 表示输出为 RS-485 接口

## **YL69**通用参数:

(typical  $(\alpha + 25^{\circ}\text{C}, \text{Vs} \frac{1}{24} 24 \text{VDC})$ 

输入类型: 编码器 AB 信号输入,8 通道(A0/B0~ A7/B7)。 低电平: 输入 < 1V 高电平: 输入 3.5 ~ 30V 频率范围 0-10KHz(所有通道同时输入),单通道可支持 50KHz 输入。 编码器计数范围 □-2147483647~□+2147483647, 断电自动保存 DI 计数器范围 0 ~ □4294967295, 断电清零

输入电阻: 30KΩ

通 讯: 协议 RS-485 或 RS-232 标准字符协议 和 MODBUS RTU通讯协议 波特率(2400、4800、9600、19200、38400、57600、115200bps)可软件选择 地址(0~255)可软件选择

通讯响应时间:100 ms 最大

工作电源: +8~32VDC 宽供电范围, 内部有防反接和过压保护电路

- 功率消耗: 小于1W
- 工作温度: 45 ~ +80℃
- 工作湿度: 10 ~ 90% (无凝露)

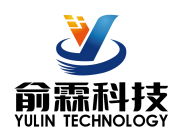

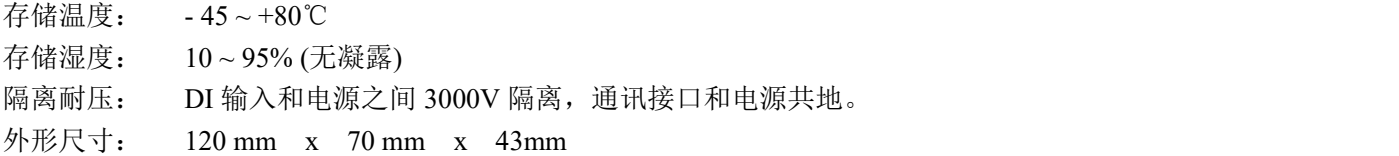

## 引脚定义:

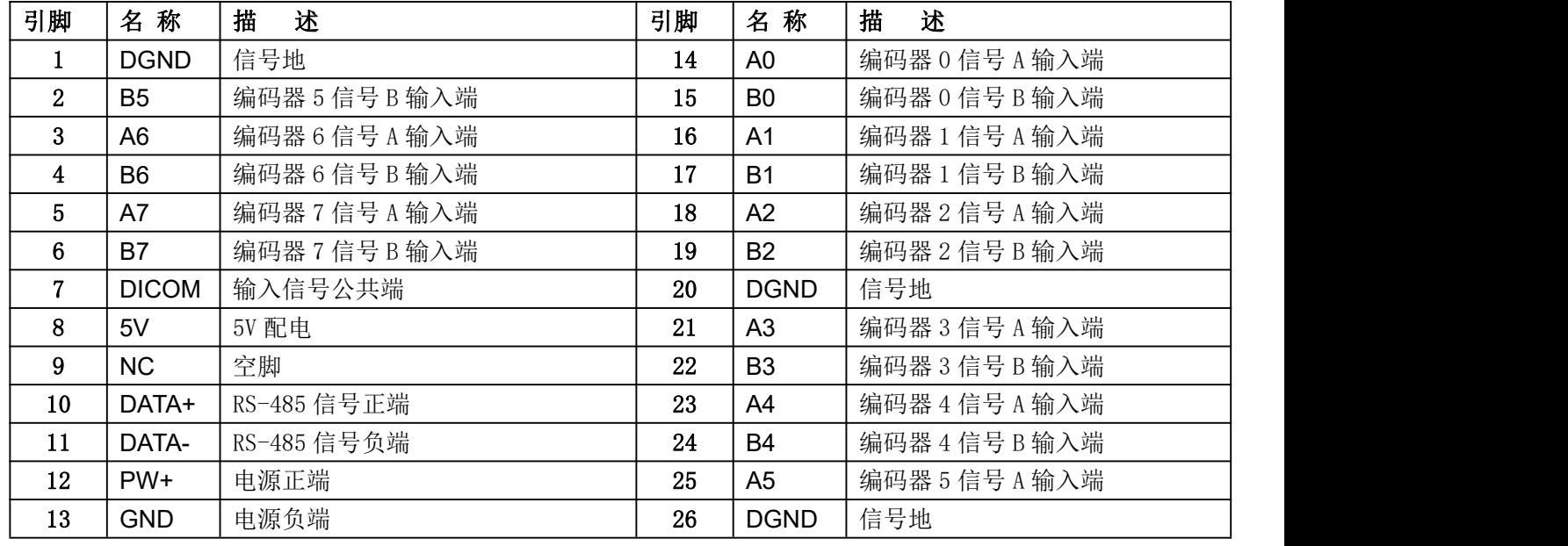

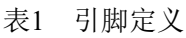

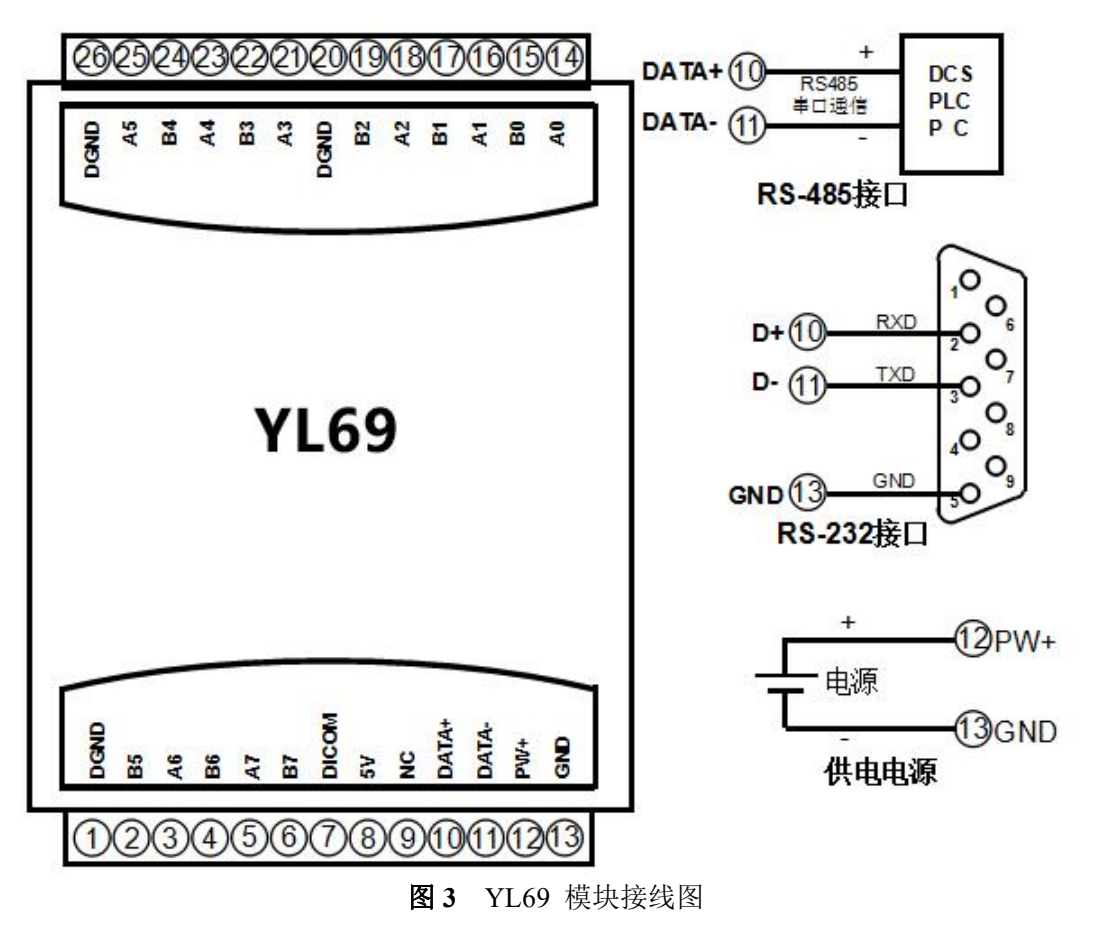

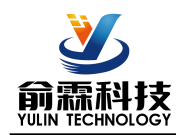

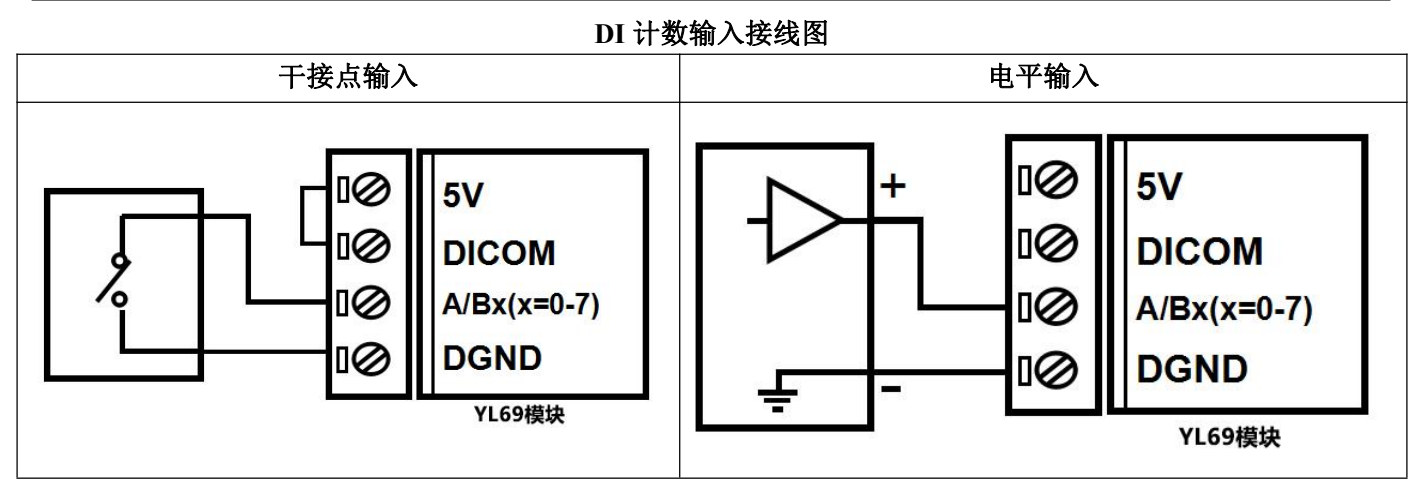

编码器信号输入接线图

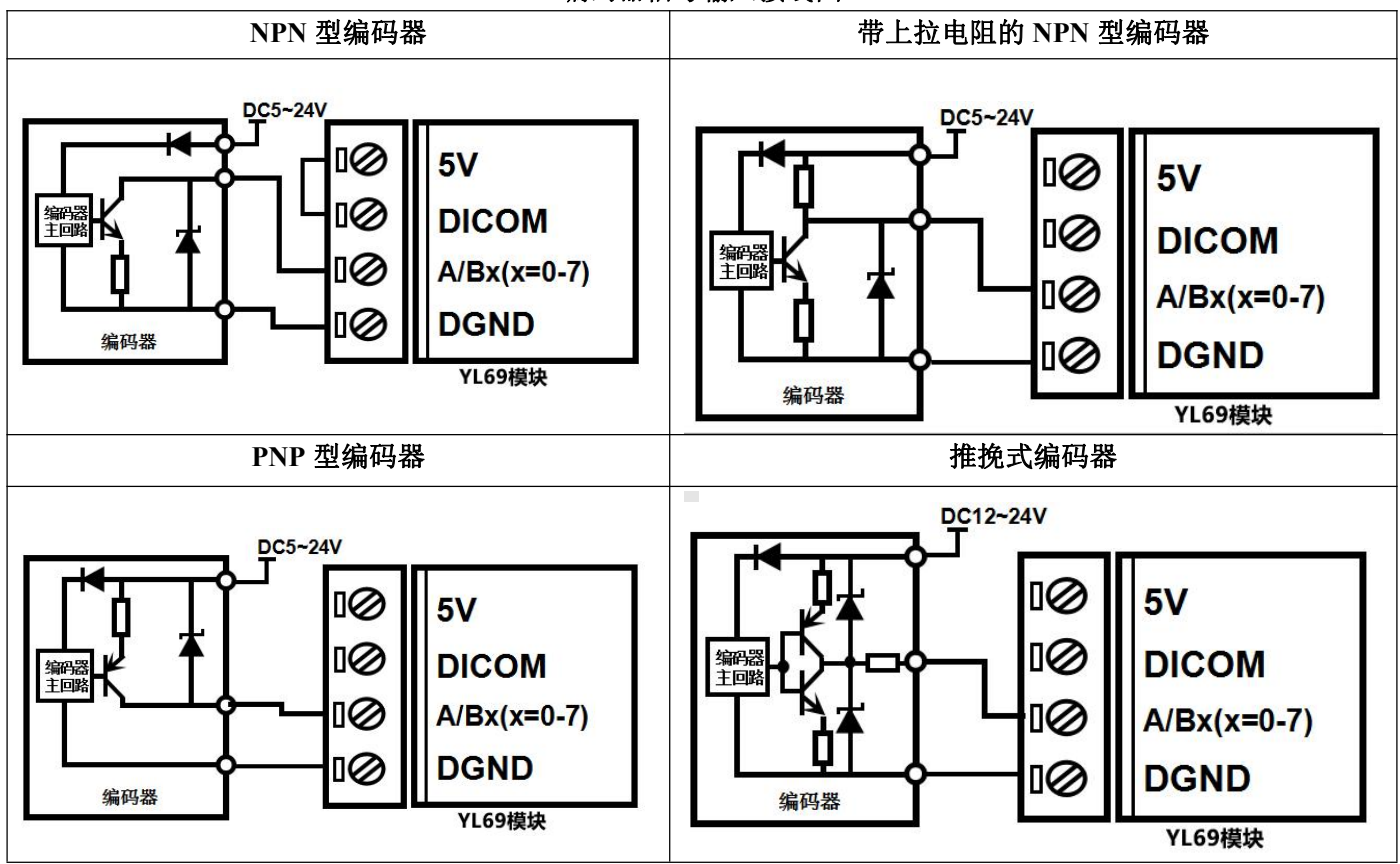

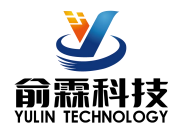

#### **YL69**字符协议命令集:

模块的出厂初始设置,如下所示:

地址代码为 **01**

#### 波特率 **9600 bps**

#### 禁止校验和

如果使用 RS-485 网络, 必须分配一个不重复的地址代码, 地址代码取值为 16 进制数在 00 和 FF 之间, 由 于新模块的地址代码都是一样的,他们的地址将会和其他模块矛盾,所以当你组建系统时,你必须重新配置每一 个 YL69 模块地址。可以在接好 YL69 模块电源线和 RS485 通讯线后,通过配置命令来修改 YL69 模块的地址。 波特率,校验和状态也需要根据用户的要求而调整。而在修改波特率,校验和状态之前,必须让模块先进入缺省 状态,否则无法修改。

#### 让模块进入缺省状态的方法:

YL69 模块边上都有一个 INIT 的开关, 在模块的侧面位置。将 INIT 开关拨到 INIT 位置, 再接通电源, 此时 模块进入缺省状态。在这个状态时,模块的配置如下:

地址代码为 00

波特率 9600 bps

禁止校验和

这时,可以通过配置命令来修改 YL69 模块的波特率,校验和状态等参数。在不确定某个模块的具体配置时, 也可以将 INIT 开关拨到 INIT 位置,使模块进入缺省状态,再对模块进行重新配置。

#### 注: 正常使用时请将 **INIT** 开关拨到 **NORMAL** 位置。

字符协议命令由一系列字符组成,如首码、地址 ID,变量、可选校验和字节和一个用以显示命令结束符**(cr)**。 主机除了带通配符地址"\*\*"的同步的命令之外,一次只指挥一个 YL69 模块。

命令格式:**(Leading Code)(Addr)(Command)[data][checksum](cr)**

**(Leading code)** 首码是命令中的第一个字母。所有命令都需要一个命令首码,如%,\$,#,@,...等。 **1-** 字符 **(Addr)** 模块的地址代码, 如果下面没有指定,取值范围从 00~FF (十六进制)。 **2-** 字符 (Command) 显示的是命令代码或变量值。 **the command) of the command**) of the command

[data] 一些输出命令需要的数据。 **变量长度** 

**[checksum]** 括号中的Checksum(校验和)显示的是可选参数,只有在启用校验和时,才需要此选项。 **2-** 字符 **(cr)** 识别用的一个控制代码符,**(cr)**作为回车结束符,它的值为0x0D。 **1-** 字符

当启用校验和(checksum)时,就需要[Checksum]。它占2-字符。命令和应答都必须附加校验和特性。校验和 用来检查所有输入命令,来帮助你发现主机到模块命令错误和模块到主机响应的错误。校验和字符放置在命令或 响应字符之后,回车符之前。

计算方法:两个字符,十六进制数,为之前所发所有字符的ASCII码数值之和,然后与十六进制数0xFF相与所得。 应用举例: 禁止校验和(checksum)

用户命令 **\$002(cr)**

```
模块应答 !00020600 (cr)
```

```
启用校验和(checksum)
```

```
用户命令 $002B6 (cr)
```

```
模块应答 !00020600 A9 (cr)
```
 $\text{``$$'} = 0x24$   $\text{``0'} = 0x30$   $\text{``2'} = 0x32$ 

B6=(0x24+0x30+0x30+0x32) AND 0xFF

```
\mathbf{Y} = 0 \times 21 \mathbf{Y} = 0 \times 30 \mathbf{Y} = 2 \times 32 \mathbf{Y} = 0 \times 36
```
A9=(0x21+0x30+0x30+0x30+0x32+0x30+0x36+0x30+0x30) AND 0xFF

命令的应答 :

应答信息取决于各种各样的命令。应答也由几个字符组成,包括首代码,变量和结束标识符。应答信号的首 代码有两种, '**!**'或 '**>**'表示有效的命令而'**?**' 则代表无效。通过检查应答信息,可以监测命令是否有效

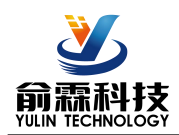

- 注意:**1**、在一些情况下,许多命令用相同的命令格式。要确保你用的地址在一个命令中是正确的,假如你用错 误的地址,而这个地址代表着另一个模块,那么命令会在另一个模块生效,因此产生错误。
	- **2**、必须用大写字母输入命令。
	- **3**、**(cr)**代表键盘上的回车符,不要直接写出来,应该是敲一下回车键(**Enter** 键)。
- **1**、设置编码器的工作模式
- 说 明: 设置编码器工作模式, 0 或 1, 出厂默认为 0。工作模式修改后, 必须重启模块才会生效。
	- 工作模式 **0**:编码器 AB 信号输入
	- 工作模式 1: 两路独立的计数器输入
	- 注意:下面命令备注(工作模式 **0**)的表示是仅在编码器工作模式为 0 时数据才有效。 备注(工作模式 **1**)的表示是仅在编码器工作模式为 1 时数据才有效。
- 命令格式:**\$AA3BBBBBBBB(cr)** 设置编码器的工作模式。重启后生效。
- 参数说明:**AA** 模块地址,取值范围 00~FF(十六进制)。出厂地址为01,转换成十六进制为每个字符的ASCII 码。如地址01换成十六进制为30H和31H。
	- **(cr)** 结束符,上位机回车键,十六进制为 0DH。
- 应答格式:**! AA(cr)** 表示设置成功
- 参数说明:**BBBBBBBB** 代表 8 个编码器通道的工作模式,8 个数,排列顺序为编码器 7~编码器 0, 值为 0:工作模式 0;值为 1:工作模式 1
- 应用举例: 用户命令(字符格式) **\$01311110000 (cr)** 模块应答(字符格式) **! 01(cr)** 说 明: 设置编码器 7~编码器 4 为工作模式 1, 设置编码器 3~编码器 0 为工作模式 0

#### **2**、读取编码器的工作模式

- 说 明: 读取编码器的工作模式。
- 命令格式:**\$AA4(cr)** 读取编码器的工作模式。
- 参数说明:**AA** 模块地址,取值范围 00~FF(十六进制)。出厂地址为01,转换成十六进制为每个字符的ASCII 码。如地址01换成十六进制为30H和31H。
	- **(cr)** 结束符,上位机回车键,十六进制为 0DH。
- 应答格式:**! BBBBBBBB (cr)** 代表 8 个编码器通道的工作模式,8 个数,排列顺序为编码器 7~编码器 0,

值为 0: 工作模式 0: 值为 1: 工作模式 1

应用举例: 用户命令(字符格式) **\$014(cr)** 模块应答(字符格式) **! 11110000 (cr)** 说 明: 编码器 7~编码器 4 为工作模式 1, 编码器 3~编码器 0 为工作模式 0

#### **3**、读取开关状态命令

- 说 明: 从模块中读回所有编码器输入通道开关量状态。
- 命令格式:**#AA(cr)**
- 参数说明:**#** 分界符。十六进制为 23H
	- **AA** 模块地址,取值范围 00~FF(十六进制)。出厂地址为01,转换成十六进制为每个字符的ASCII 码。如地址01换成十六进制为30H和31H。
	- **(cr)** 结束符,上位机回车键,十六进制为 0DH。
- 应答格式:> **CCCCCCCC,DDDDDDDD (cr)** 命令有效。
	- **?01(cr)** 命令无效或非法操作。
- 参数说明:**>** 分界符。十六进制为 3EH **CCCCCCCC** 代表读取到的编码器输入开关状态,8 个数,排列顺序为 B7A7 B6A6 B5A5 B4A4, **DDDDDDDD** 代表读取到的编码器输入开关状态,8 个数,排列顺序为 B3A3 B2A2 B1A1 B0A0, 值为 0: 输入低电平;值为 1: 输入高电平
	- **(cr)** 结束符,上位机回车键,十六进制为 0DH。
- 应用举例: 用户命令(字符格式) **#01(cr)**

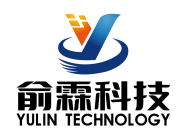

模块应答(字符格式) **>00001010,00000111(cr)**

说 明:模块输入开关状态是 **00001010** , 排列顺序为 B7A7 B6A6 B5A5 B4A4 A4:低电平 B4:高电平 A5:低电平 B5:高电平 A6:低电平 B6:低电平 A7:低电平 B7:低电平 模块输入开关状态是 00000111 , 排列顺序为 B3A3 B2A2 B1A1 B0A0 A0:高电平 B0:高电平 A1:高电平 B1:低电平 A2:低电平 B2:低电平 A3:低电平 B3:低电平

### **4**、读编码器计数器数据命令(工作模式 **0**)

说 明:读取编码器计数器的数据,可以读所有编码器,也可以读单个编码器。'+'表示正转,'-'表示反转。 命令格式:**#AA2(cr)**

- **AA** 模块地址,取值范围 00~FF(十六进制)。出厂地址为01,转换成十六进制为每个字符的ASCII 码。如地址01换成十六进制为30H和31H。
- **2** 表示读编码器0~编码器7计数器数据命令。
- **(cr)** 结束符,上位机回车键,十六进制为 0DH。

应 答 格 式 : **!+AAAAAAAAAA, +AAAAAAAAAA, +AAAAAAAAAA, +AAAAAAAAAA, +AAAAAAAAAA, +AAAAAAAAAA, +AAAAAAAAAA, +AAAAAAAAAA (cr)**

- 命令格式:**#AA2N(cr)** 读通道 N 计数值
	- **AA** 模块地址,取值范围 00~FF(十六进制)。出厂地址为01,转换成十六进制为每个字符的ASCII 码。如地址01换成十六进制为30H和31H。
	- **2** 表示读计数器数据命令。
	- **N** 表示读编码器N计数器数据命令。
	- **(cr)** 结束符,上位机回车键,十六进制为 0DH。
- 应答格式:**!+AAAAAAAAAA(cr)**
- 应用举例 1: 用户命令(字符格式) **#012(cr)** 模块应答(字符格式) **!+0012345678, +0012345678, +0012345678, +0012345678, +0012345678, +0012345678, +0012345678, +0012345678 (cr)**

说 明: 所有编码器的计数值为正转+12345678

- 应用举例 2: 用户命令(字符格式) **#0120(cr)** 模块应答(字符格式) **!-0012345678(cr)**
	- 说 明:编码器 0 的计数值为反转-12345678。

#### **5**、读编码器输入频率命令(工作模式 **0**)

说 明:读取编码器输入的频率,可以读所有编码器,也可以读单编码器。'+'表示正转,'-'表示反转。 命令格式:**#AA3**

- **AA** 模块地址,取值范围 00~FF(十六进制)。出厂地址为01,转换成十六进制为每个字符的ASCII 码。如地址01换成十六进制为30H和31H。
	- **3** 表示读编码器0~编码器7输入频率命令。
	- **(cr)** 结束符,上位机回车键,十六进制为 0DH。

## 应 答 格 式 : **!+AAAAAA.AA,+AAAAAA.AA,+AAAAAA.AA,+AAAAAA.AA, +AAAAAA.AA, +AAAAAA.AA, +AAAAAA.AA,+AAAAAA.AA (cr)**

- 命令格式:**#AA3N** 读编码器 N 输入频率
	- **AA** 模块地址,取值范围 00~FF(十六进制)。出厂地址为01,转换成十六进制为每个字符的ASCII 码。如地址01换成十六进制为30H和31H。
	- **3** 表示读输入频率命令。
	- **N** 表示读编码器N输入频率命令。
	- **(cr)** 结束符,上位机回车键,十六进制为 0DH。

应答格式:**! +AAAAAA.AA (cr)**

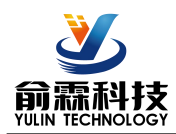

应用举例 1: 用户命令(字符格式) **#013(cr)** 模块 应 答 ( 字 符 格 式 ) **1+001000.00,+001000.00,+001000.00,+001000.00,+001000.00,** 

## **+001000.00, +001000.00,+001000.00 (cr)**

说 明: 所有编码器的输入频率值为正转+1KHz。

应用举例 2: 用户命令(字符格式) **#0130(cr)** 模块应答(字符格式) **!-001000.00(cr)** 说 明: 编码器 0 的输入频率值为反转-1KHz。

### **6**、读编码器输入转速命令(工作模式 **0**)

说 明: 读取编码器输入的转速,可以读所有编码器,也可以读单编码器。'+'表示正转,'-'表示反转。

- 命令格式:**#AA4**
	- **AA** 模块地址,取值范围 00~FF(十六进制)。出厂地址为01,转换成十六进制为每个字符的ASCII 码。如地址01换成十六进制为30H和31H。
	- **4** 表示读编码器0~编码器7输入转速命令。
	- **(cr)** 结束符,上位机回车键,十六进制为 0DH。

#### 应答格式:**!+AAAAA,+AAAAA,+AAAAA,+AAAAA, +AAAAA,+AAAAA,+AAAAA,+AAAAA (cr)**

- 命令格式:**#AA8N** 读编码器 N 输入转速
	- **AA** 模块地址,取值范围 00~FF(十六进制)。出厂地址为01,转换成十六进制为每个字符的ASCII 码。如地址01换成十六进制为30H和31H。
	- **4** 表示读输入转速命令。
	- **N** 表示读编码器N输入转速命令。
	- **(cr)** 结束符,上位机回车键,十六进制为 0DH。

#### 应答格式:**! +AAAAA (cr)**

- 应用举例 1: 用户命令(字符格式) **#014(cr)** 模块应答(字符格式) **!+01000,+01000,+01000,+01000 (cr)** 说 明: 所有编码器的输入转速值为正转+1000 转。
- 应用举例 2: 用户命令(字符格式) **#0140(cr)** 模块应答(字符格式) **!-01000(cr)**
	- 说 明: 编码器 0 的输入转速值为反转-1000 转。

#### **7**、修改编码器计数器的数值命令(工作模式 **0**)

说 明: 修改编码器计数器的值, 也可以设置为零重新计数。

命令格式:**\$AA1N+AAAAAAAAAA(cr)** 修改编码器 N 的计数值,N 为编码器代号,取值 0 ~ 7,设置 N 为'M' 时表示同时设置所有编码器的计数值。

参数说明:**AA** 模块地址,取值范围 00~FF(十六进制)。出厂地址为01,转换成十六进制为每个字符的ASCII 码。如地址01换成十六进制为30H和31H。

**(cr)** 结束符,上位机回车键,十六进制为 0DH。

- 应答格式:**! AA(cr)** 表示设置成功
- 应用举例 1: 用户命令(字符格式) **\$0113+0000000000(cr)** 模块应答(字符格式) **! 01(cr)** 说 明: 设置编码器 3 的计数值为 0。
- 应用举例 2: 用户命令(字符格式) **\$011M+0000000000(cr)** 模块应答(字符格式) **! 01(cr)** 说 明: 设置所有编码器的计数值为 0。 应用举例 3: 用户命令(字符格式) **\$011M+0000003000(cr)** 模块应答(字符格式) **! 01(cr)**
	- 说 明: 设置所有编码器的计数值为+3000。

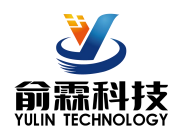

#### **8**、设置编码器的每转脉冲数(工作模式 **0**)

说 明: 设置编码器的每转脉冲数。根据接入的编码器参数来设定,出厂默认值为 1000,设置正确的脉冲数 后才可以读出编码器转速。

命令格式:**\$AA5NAAAAA (cr)** 设置编码器的每转脉冲数。

- 参数说明:**AA** 模块地址,取值范围 00~FF(十六进制)。出厂地址为01,转换成十六进制为每个字符的ASCII 码。如地址01换成十六进制为30H和31H。
	- **5** 设置编码器的每转脉冲数命令。
	- **N** 编码器代号,取值0 ~ 7。

AAAAA 代表脉冲数, 如1000, 800或者600等。

**(cr)** 结束符,上位机回车键,十六进制为 0DH。

应答格式:**! AA(cr)** 表示设置成功 应用举例: 用户命令(字符格式) **\$015100300(cr)** 模块应答(字符格式) **! 01(cr)**

说 明: 设置编码器 1 的每转脉冲数为 300。

#### **9**、读取编码器的每转脉冲数(工作模式 **0**)

说 明: 读取所有编码器的每转脉冲数。

命令格式:**\$AA6(cr)** 读取所有编码器的每转脉冲数,排列顺序 0~7。

- 参数说明:**AA** 模块地址,取值范围 00~FF(十六进制)。出厂地址为01,转换成十六进制为每个字符的ASCII 码。如地址01换成十六进制为30H和31H。
	- **(cr)** 结束符,上位机回车键,十六进制为 0DH。
- 应答格式:**! AAAAA, AAAAA, AAAAA, AAAAA, AAAAA, AAAAA, AAAAA, AAAAA (cr)** 表示编码器 0~ 编码器 7 的每转脉冲数。
- 应用举例: 用户命令(字符格式) **\$016(cr)** 模块应答(字符格式) **! 01000, 01000, 01000, 01000, 01000, 01000, 01000, 01000 (cr)** 说 明: 所有编码器的每转脉冲数都是 1000。

#### **10**、设置编码器计数值断电是否自动保存(工作模式 **0**)

- 说 明: 设置编码器的计数值断电是否自动保存, 出厂默认值为 1 (自动保存)。
- 命令格式:**\$AASW (cr)** 设置编码器的断电是否自动保存。
- 参数说明:**AA** 模块地址,取值范围 00~FF(十六进制)。出厂地址为01,转换成十六进制为每个字符的ASCII 码。如地址01换成十六进制为30H和31H。
	- **S** 设置编码器的断电是否自动保存命令。
	- **W** 0: 不自动保存; 1:断电自动保存编码器计数值。
	- **(cr)** 结束符,上位机回车键,十六进制为 0DH。

#### 应答格式:**! AA(cr)** 表示设置成功

应用举例: 用户命令(字符格式) **\$01S0(cr)** 模块应答(字符格式) **! 01(cr)**

说 明: 设置编码器不保存计数值, 断电后自动清零计数。

#### **11**、读计数器数据命令(工作模式 **1**)

说 明: 读取计数器的数据, 可以读所有通道, 也可以读单通道。

- 命令格式:**#AA5(cr)**
	- **AA** 模块地址,取值范围 00~FF(十六进制)。出厂地址为01,转换成十六进制为每个字符的ASCII 码。如地址01换成十六进制为30H和31H。
	- **5** 表示读通道A0~通道B7计数器数据命令。排列顺序A0,B0, ~ ~ ~ ,A7,B7。
	- **(cr)** 结束符,上位机回车键,十六进制为 0DH。

## 应答格式:**!AAAAAAAAAA, AAAAAAAAAA, AAAAAAAAAA, AAAAAAAAAA, AAAAAAAAAA, AAAAAA AAAA, AAAAAAAAAA, AAAAAAAAAA, AAAAAAAAAA, AAAAAAAAAA, AAAAAAAAAA,**

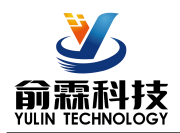

#### **AAAAAAAAAA, AAAAAAAAAA, AAAAAAAAAA, AAAAAAAAAA, AAAAAAAAAA (cr)**

#### 命令格式:**#AA5N(cr)**

- **AA** 模块地址,取值范围 00~FF(十六进制)。出厂地址为01,转换成十六进制为每个字符的ASCII 码。如地址01换成十六进制为30H和31H。
- **5** 表示读计数器数据命令。
- **N** 表示读通道N计数器数据命令。N取值:0123456789ABCDEF,对应A0~B7
- **(cr)** 结束符,上位机回车键,十六进制为 0DH。

#### 应答格式:**!AAAAAAAAAA(cr)**

- 应用举例 1: 用户命令(字符格式) **#015(cr)** 模块应答(字符格式) **!0012345678, 0012345678, 0012345678, 0012345678, 0012345678, 0012345678, 0012345678, 0012345678, 0012345678, 0012345678, 0012345678, 0012345678, 0012345678, 0012345678, 0012345678, 0012345678 (cr)**
	- 说 明:所有通道的计数值为 12345678。
- 应用举例 2: 用户命令(字符格式) **#015F(cr)** 模块应答(字符格式) **!0012345678(cr)** 说 明:通道 B7 的计数值为 12345678。

#### **12**、读输入频率命令(工作模式 **1**)

说 明: 读取输入的频率, 可以读所有通道, 也可以读单通道。

- 命令格式:**#AA6**
	- **AA** 模块地址,取值范围 00~FF(十六进制)。出厂地址为01,转换成十六进制为每个字符的ASCII 码。如地址01换成十六进制为30H和31H。
	- **6** 表示读通道A0~通道B7输入频率命令。
	- **(cr)** 结束符,上位机回车键,十六进制为 0DH。

### 应答格式:**!AAAAAA.AA,AAAAAA.AA,AAAAAA.AA,AAAAAA.AA,AAAAAA.AA,AAAAAA.AA,AAAAA A.AA,AAAAAA.AA,AAAAAA.AA,AAAAAA.AA,AAAAAA.AA,AAAAAA.AA,AAAAAA.AA,AAAA AA.AA,AAAAAA.AA, AAAAAA.AA (cr)**

- 命令格式:**#AA6N** 读通道N输入频率。
	- **AA** 模块地址,取值范围 00~FF(十六进制)。出厂地址为01,转换成十六进制为每个字符的ASCII 码。如地址01换成十六进制为30H和31H。
	- **6** 表示读输入频率命令。
	- **N** 表示读通道N输入频率命令。N取值:0123456789ABCDEF,对应A0~B7
	- **(cr)** 结束符,上位机回车键,十六进制为 0DH。

## 应答格式:**! AAAAAA.AA (cr)**

应用举例 1: 用户命令(字符格式) **#016(cr)**

模块应答(字符格式) **!001000.00,001000.00,001000.00,001000.00,001000.00,001000.00, 001000.00,001000.00,001000.00,001000.00,001000.00,001000.00,001000.00,001000.00,001000.00,0010 00.00(cr)**

说 明: 所有通道的输入频率值为 1KHz。

- 应用举例 2: 用户命令(字符格式) **#016E(cr)**
	- 模块应答(字符格式) **!001000.00(cr)**
	- 说 明:通道 A7 的输入频率值为 1KHz。

#### **13**、修改 **DI** 计数器的数值命令(工作模式 **1**)

说 明:修改 DI 计数器的值,也可以设置为零重新计数。

命令格式:**\$AA2N+AAAAAAAAAA(cr)** 修改计数器 N 的计数值,N 为计数器代号,取值 0123456789ABCDEF, 对应 A0~B7, 设置 N 为'M'时表示同时设置所有通道的计数值。

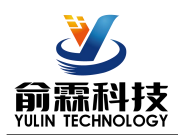

- 参数说明:**AA** 模块地址,取值范围 00~FF(十六进制)。出厂地址为01,转换成十六进制为每个字符的ASCII 码。如地址01换成十六进制为30H和31H。
	- **(cr)** 结束符,上位机回车键,十六进制为 0DH。
- 应答格式:**! AA(cr)** 表示设置成功 应用举例 1: 用户命令(字符格式) **\$012F+0000000000(cr)** 模块应答(字符格式) **! 01(cr)** 说 明: 设置通道 B7 的计数值为 0。
- 应用举例 2: 用户命令(字符格式) **\$012M+0000000000(cr)** 模块应答(字符格式) **! 01(cr)** 说 明: 设置所有通道的计数值为 0。 应用举例 3: 用户命令(字符格式) **\$012M+0000003000(cr)** 模块应答(字符格式) **! 01(cr)**
	- 说 明: 设置所有通道的计数值为+3000。

#### **14**、设置 **DI** 计数器的计数方式(工作模式 **1**)

- 说 明: 设置 DI 计数器是上升沿计数还是下降沿计数。出厂设置为 00000000, 00000000。默认是上升沿计数 设置在模块重启后生效。
- 命令格式:**\$AA7AAAAAAAA,BBBBBBBB(cr)** 设置 DI 计数器的计数方式。
- 参数说明:**AA** 模块地址,取值范围 00~FF(十六进制)。出厂地址为01,转换成十六进制为每个字符的ASCII 码。如地址01换成十六进制为30H和31H。
	- **(cr)** 结束符,上位机回车键,十六进制为 0DH。
- 应答格式:**! AA(cr)** 表示设置成功
- 参数说明:**AAAAAAAA** 代表通道状态,8 个数,排列顺序为 B7A7 B6A6 B5A5 B4A4, **BBBBBBBB** 代表通道状态,8 个数,排列顺序为 B3A3 B2A2 B1A1 B0A0, 值为 0:该通道上升沿计数;值为 1:该通道下降沿计数
- 应用举例: 用户命令(字符格式) **\$01711110000,00001111(cr)** 模块应答(字符格式) **! 01(cr)** 说 明: 设置 B7~A6 通道下降沿计数, 设置 B5~A2 通道上升沿计数, 设置 B1~A0 通道下降沿计数。

#### **15**、读取 **DI** 计数器的计数方式(工作模式 **1**)

- 说 明: 读取 DI 计数器是上升沿计数还是下降沿计数。
- 命令格式:**\$AA8(cr)** 读取 DI 计数器的计数方式。
- 参数说明:**AA** 模块地址,取值范围 00~FF(十六进制)。出厂地址为01,转换成十六进制为每个字符的ASCII 码。如地址01换成十六进制为30H和31H。
	- **(cr)** 结束符,上位机回车键,十六进制为 0DH。
- 应答格式:**! AAAAAAAA,BBBBBBBB (cr)** 表示 DI 计数器的计数方式。
- 参数说明:**AAAAAAAA** 代表通道状态,8 个数,排列顺序为 B7A7 B6A6 B5A5 B4A4,
	- **BBBBBBBB** 代表通道状态,8 个数,排列顺序为 B3A3 B2A2 B1A1 B0A0,

值为 0:该通道上升沿计数;值为 1:该通道下降沿计数

- 应用举例: 用户命令(字符格式) **\$018(cr)**
	- 模块应答(字符格式) **! 11110000,00001111 (cr)**

说 明: B7~A6 通道下降沿计数, B5~A2 通道上升沿计数,B1~A0 通道下降沿计数。

#### **16**、设置以上字符命令设置的所有参数恢复出厂设置。

说 明: 设置模块用以上字符命令设置的参数恢复为出厂设置,完成后模块自动重启。

命令格式:**\$AA900(cr)** 设置参数恢复出厂设置。

 $\overline{\mathcal{D}}$ 

参数说明:**AA** 模块地址,取值范围 00~FF(十六进制)。出厂地址为01,转换成十六进制为每个字符的ASCII

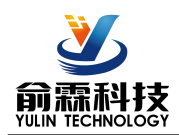

码。如地址01换成十六进制为30H和31H。

**(cr)** 结束符,上位机回车键,十六进制为 0DH。

- 应答格式:**! AA(cr)** 表示设置成功,模块会自动重启。
- 应用举例: 用户命令(字符格式) **\$01900** 模块应答(字符格式) **! 01(cr)** 说 明:参数恢复出厂设置。
- **17**、配置 **YL69** 模块命令

说 明: 对一个 YL69 模块设置地址, 波特率, 校验和状态。配置信息储存在非易失性存储器 EEPROM 里。

- 命令格式:**%AANNTTCCFF(cr)**
- 参数说明:**%** 分界符。
	- AA 模块地址,取值范围 00~FF(十六进制)。
	- **NN** 代表新的模块 16 进制地址,数值 NN 的范围从 00 到 FF。
	- **TT** 用 16 进制代表类型编码。 YL69 产品必须设置为 00。
	- **CC** 用 16 进制代表波特率编码。

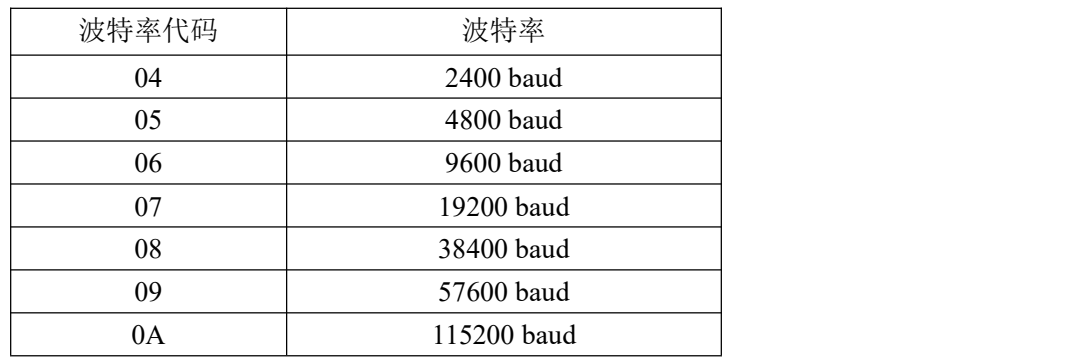

#### 表 2 波特率代码

**FF** 用 16 进制的 8 位代表数据格式,校验和。注意从 bits2 到 bits5 不用必须设置为零。

表 3 数据格式,校验和代码 **Bit7**:保留位,必须设置为零 Bit6: 校验和状态, 为 0: 禁止; 为 1: 允许 **Bit5-bit2**:不用,必须设置为零。 **Bit1-bit0**:数据格式位。 00:工程单位(Engineering Units) 10:16 进制的补码(Twos complement) **(cr)** 结束符,上位机回车键,十六进制为 0DH。 应答格式:**!AA(cr)** 命令有效。 **?AA(cr)** 命令无效或非法操作,或在改变波特率或校验和前,没有安装配置跳线。 Bit7 | Bit 6 | Bit 5 | Bit 4 | Bit 3 | Bit 2 | Bit 1 | Bit 0 |

- 参数说明:**!** 分界符,表示命令有效。
	- **?** 分界符,表示命令无效。
	- **AA** 代表输入模块地址
	- **(cr)** 结束符,上位机回车键,十六进制为 0DH。
- 其他说明: 假如你第一次配置模块, AA=00、 NN 等于新的地址。假如重新配置模块改变地址、输入范围、数 据格式,AA 等于当前已配置的地址,NN 等于当前的或新的地址。假如要重新配置模块改变波特率 或校验和状态,则必须安装配置跳线,使模块进入缺省状态,此时模块地址为 00H, 即 AA=00H,

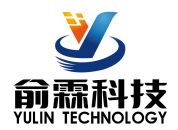

NN 等于当前的或新的地址。 假如格式错误或通讯错误或地址不存在,模块不响应。 应用举例: 用户命令 **%0011000600(cr)** 模块应答 **!11(cr)** 说 明:**%** 分界符。 **00** 表示你想配置的YL69模块原始地址为00H。 **11** 表示新的模块 16 进制地址为 11H。 **00** 类型代码,YL69 产品必须设置为 00。 **06** 表示波特率 9600 baud。 **00** 表示数据格式为工程单位,禁止校验和。 **18**、读配置状态命令 说 明: 对指定一个 YL69 模块读配置。 命令格式:**\$AA2(cr)** 参数说明:**\$** 分界符。 AA 模块地址,取值范围 00~FF(十六进制)。 **2** 表示读配置状态命令 **(cr)** 结束符,上位机回车键,十六进制为 0DH。 应答格式:**!AATTCCFF(cr)** 命令有效。 **?AA(cr)** 命令无效或非法操作。 参数说明:**!** 分界符。 **AA** 代表输入模块地址。 **TT** 代表类型编码。 **CC** 代表波特率编码。见表 2 **FF** 见表 3 **(cr)** 结束符,上位机回车键,十六进制为 0DH。 其他说明: 假如格式错误或通讯错误或地址不存在, 模块不响应。 应用举例: 用户命令 **\$302(cr)** 模块应答 **!300F0600(cr)** 说 明:**!** 分界符。 **30** 表示YL69模块地址为30H 。 **00** 表示输入类型代码。 **06** 表示波特率 9600 baud。 **00** 表示禁止校验和。 **19**、读模块名称命令 说明:对指定一个 YL69 模块读模块名称。 命令格式:**\$AAM(cr)** 参数说明:**\$** 分界符。 AA 模块地址,取值范围 00~FF(十六进制)。 **M** 表示读模块名称命令 **(cr)** 结束符,上位机回车键,十六进制为 0DH。 应答格式:**!AA(ModuleName)(cr)** 命令有效。 **?AA(cr)** 命令无效或非法操作 参数说明:**!** 分界符,表示命令有效。 **?** 分界符,表示命令无效。 **AA** 代表输入模块地址。 **(ModuleName)** 模块名称 YL69 **(cr)** 结束符,上位机回车键,十六进制为 0DH。

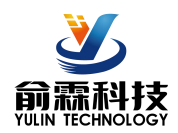

其他说明: 假如格式错误或通讯错误或地址不存在, 模块不响应。

应用举例: 用户命令 **\$08M(cr)** 模块应答 **!08YL69 (cr)**

说 明:在地址 08H 模块为 YL69。

### **Modbus RTU** 通讯协议:

模块的出厂初始设置,如下所示:

**Modbus** 地址为 **01**

波特率 **9600 bps**

### 数据格式:**10** 位。**1** 位起始位,**8** 位数据位,**1** 位停止位。无校验。

#### 让模块进入缺省状态的方法:

YL69模块边上都有一个INIT的开关,在模块的侧面位置。将INIT开关拨到INIT位置,再接通电源,此时模 块进入缺省状态。在这个状态时,模块暂时恢复为默认的状态:地址为01,波特率为9600。在不确定某个模块的 具体配置时,用户可以查询地址和波特率的寄存器40201-40202,得到模块的实际地址和波特率,也可以跟据需 要修改地址和波特率。

## 注: 正常使用时请将 **INIT** 开关拨到 **NORMAL** 位置。

支持Modbus RTU通讯协议,命令格式按照标准Modbus RTU通讯协议。 YL69 支持的功能码,详见如下:

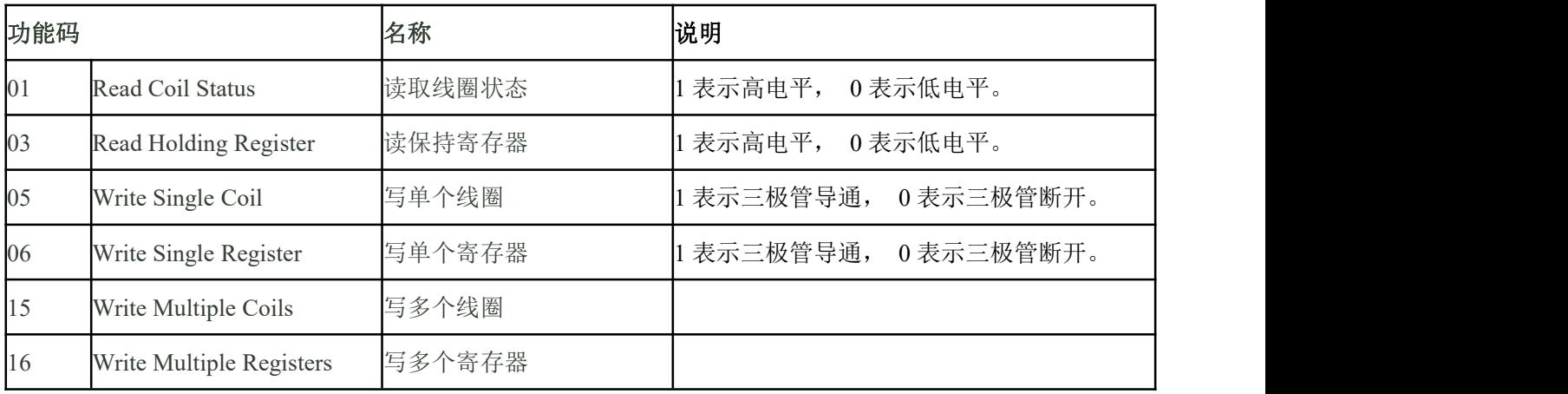

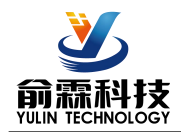

#### **YL69** 的寄存器地址说明

支持功能码01,05和15的寄存器

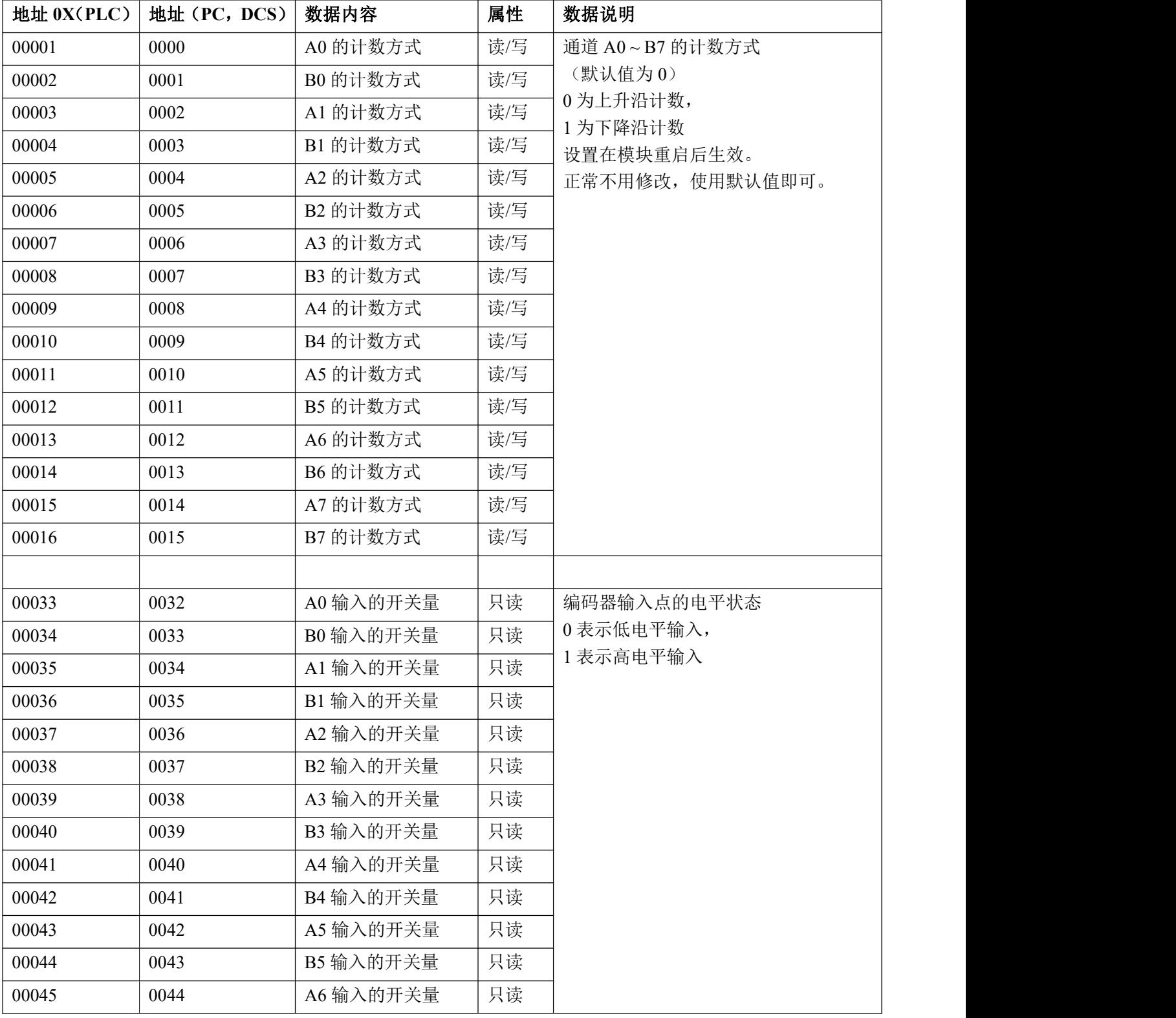

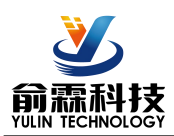

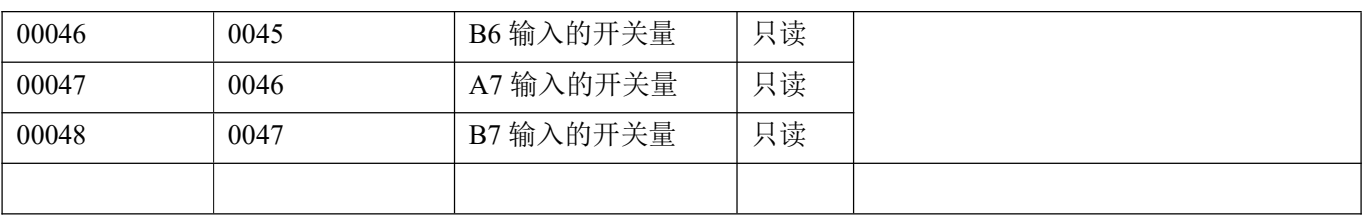

#### 支持功能码03,06和16的寄存器

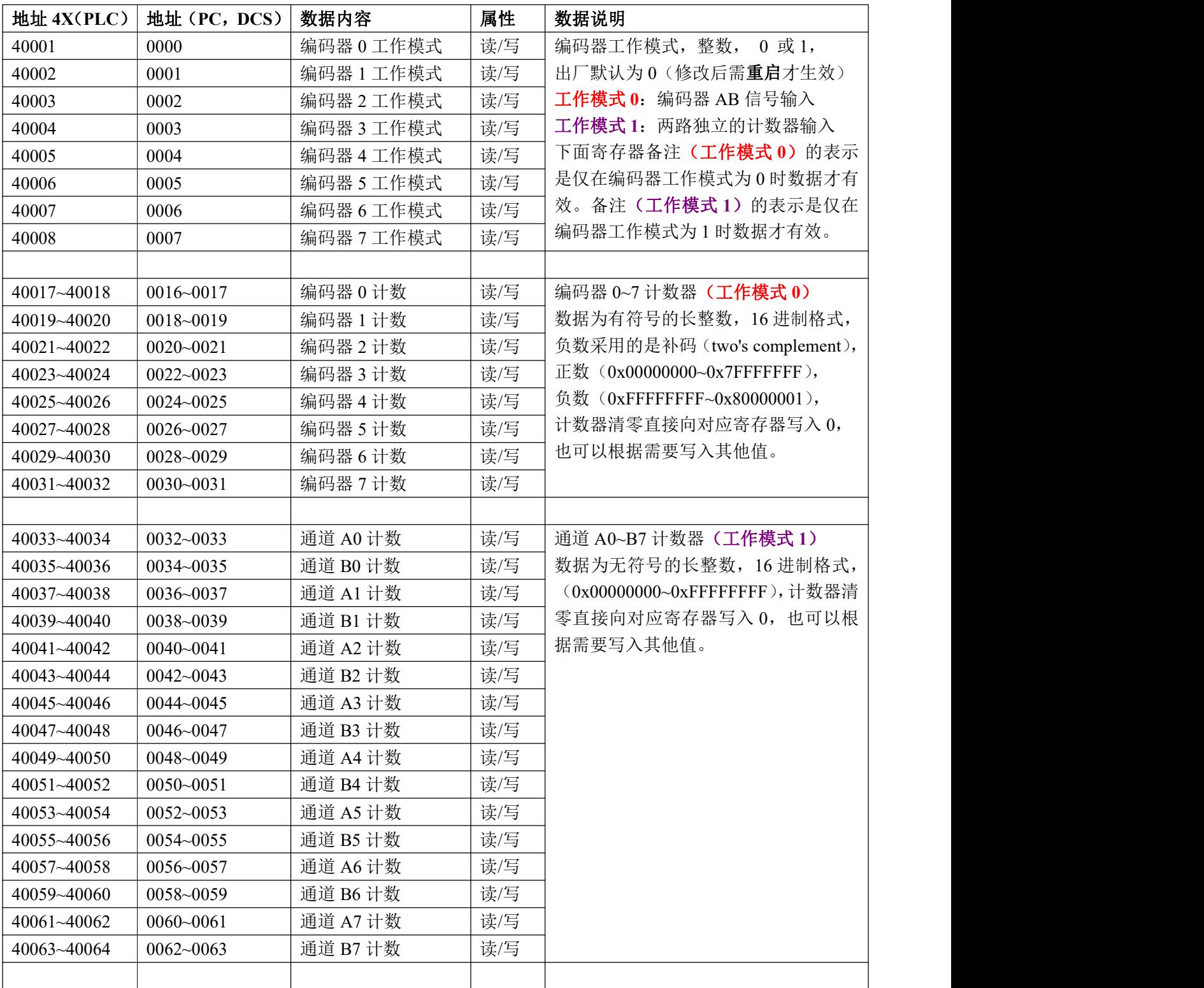

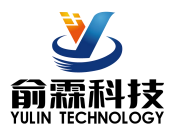

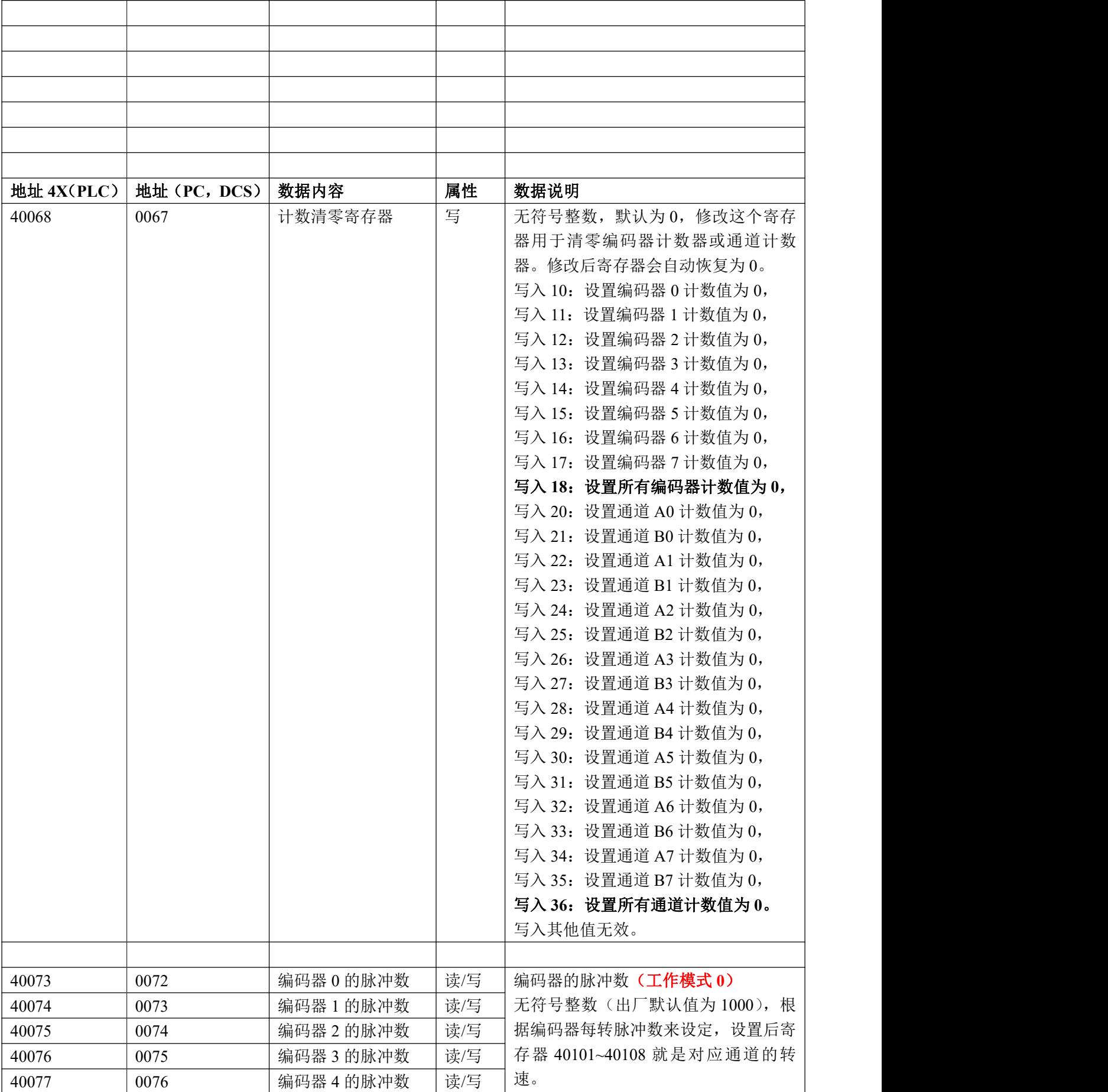

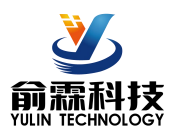

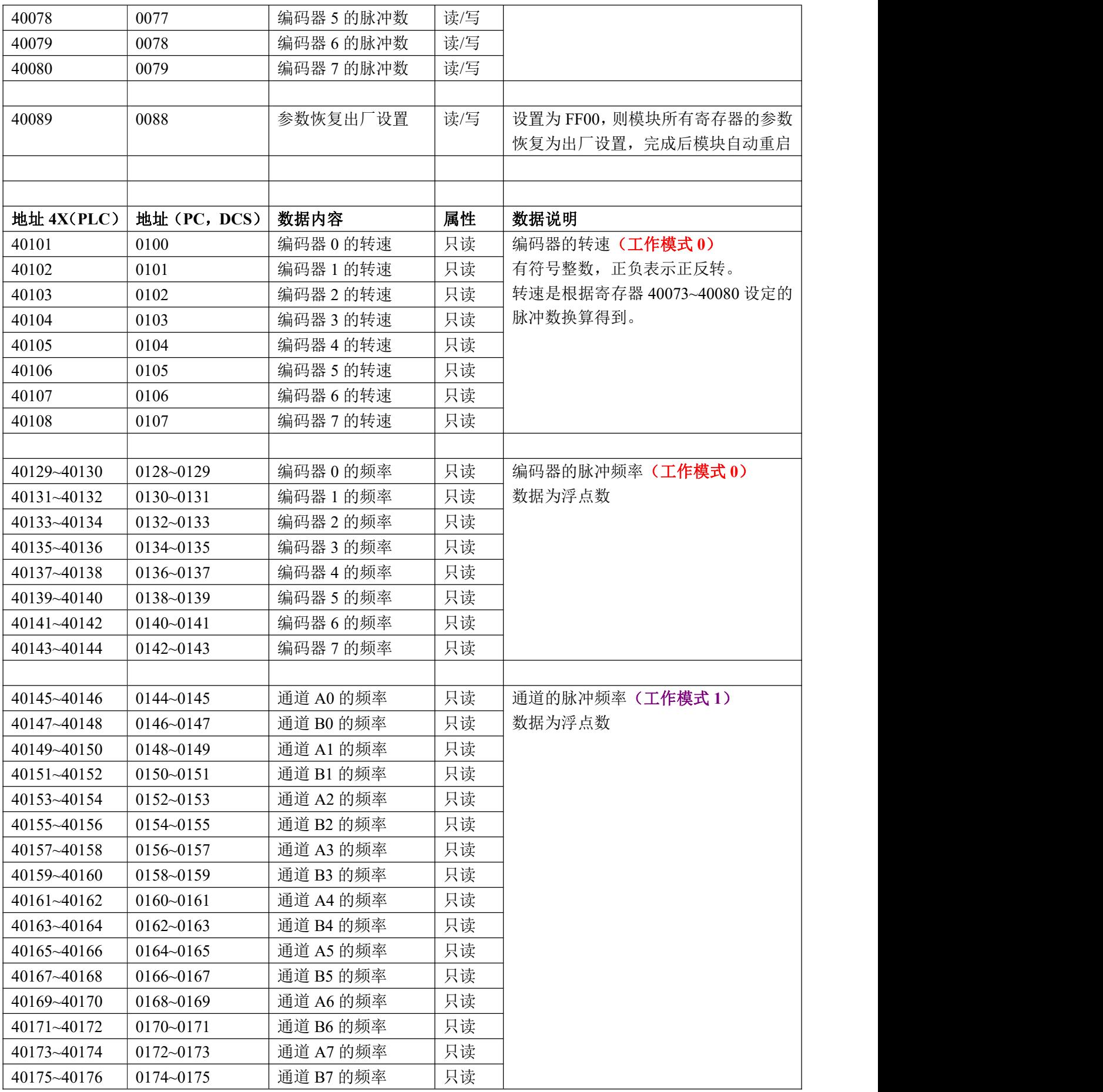

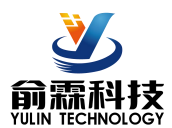

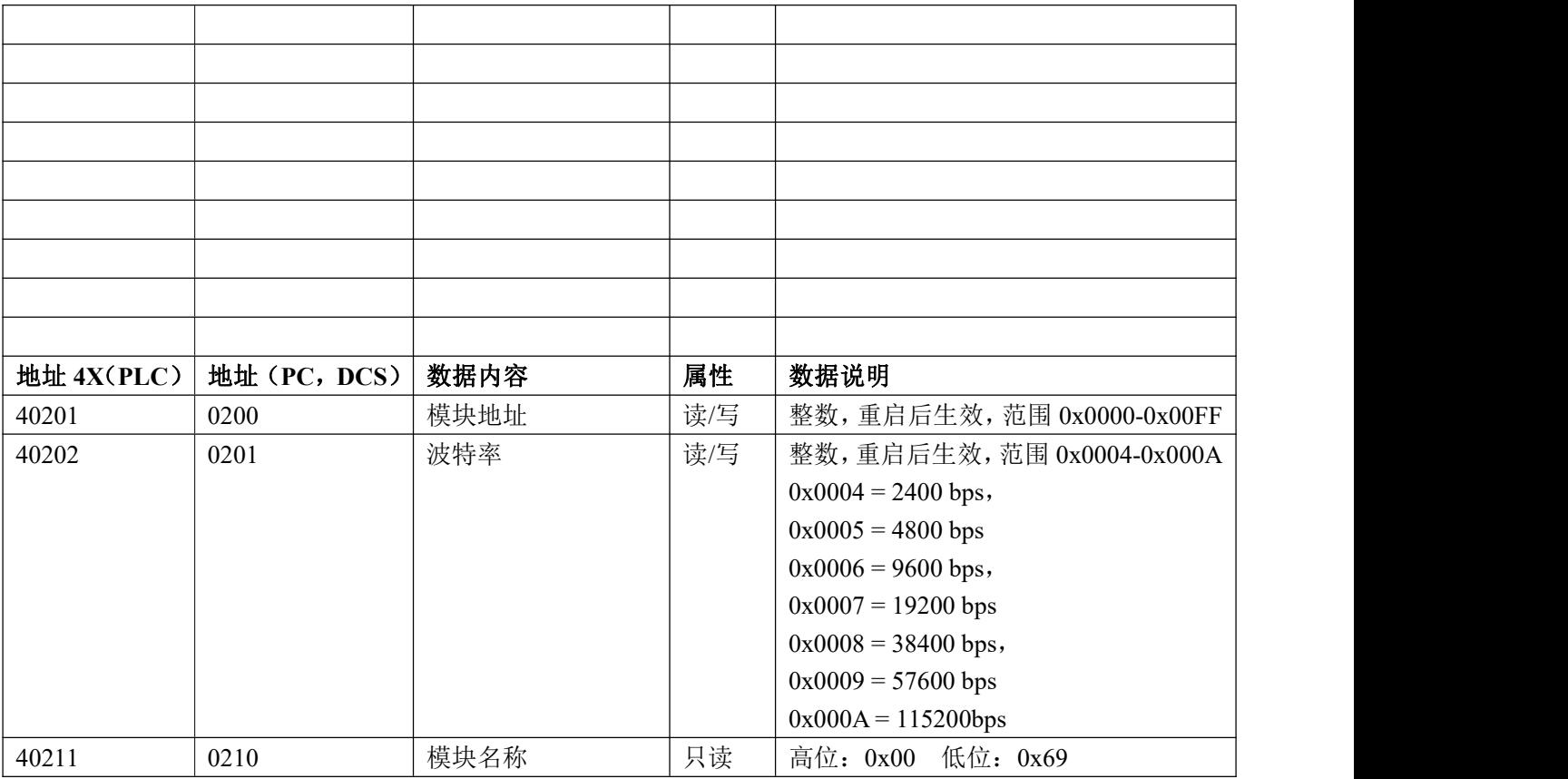

表 5 Modbus Rtu 寄存器说明

#### 通讯举例 1: 假如模块地址为 01, 以 16 进制发送: 010300100002C5CE, 即可取得寄存器的数据。

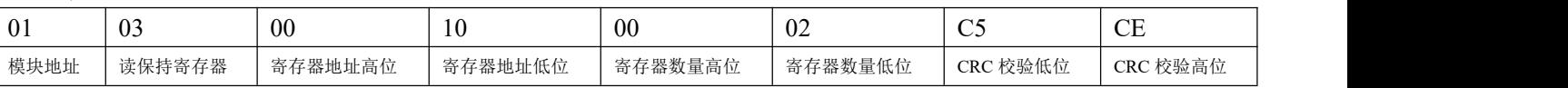

假如模块回复: 010304CA90FFFFC476 即读到的数据为 0xFFFFCA90, 换成 10 进制为-13680, 即表明现在编码 器 0 的计数值为-13680。

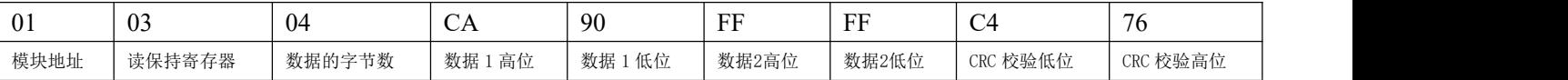

通讯举例 2: 假如模块地址为 01, 以 16 进制发送: 010300200002C5C1 , 即可取得寄存器的数据。

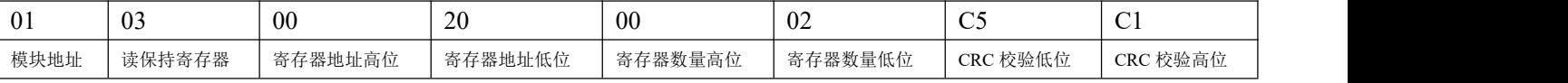

假如模块回复: 010304CA90FFFFC476 即读到的数据为 0xFFFFCA90, 换成 10 进制为 4294953616, 即表明现在 通道 A0 的计数值为 4294953616。

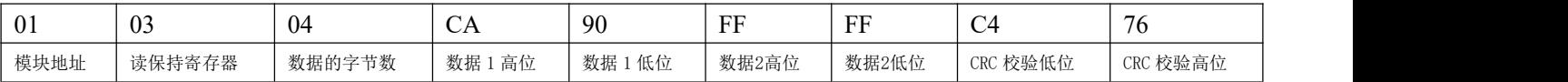

通讯举例 3: 假如模块地址为 01, 以 16 进制发送: 01060043000AF819, 即清零编码器 0 的计数值。

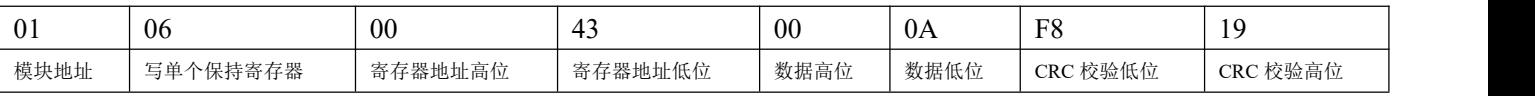

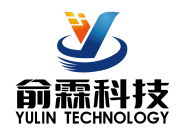

模块地址 | 写单个保持寄存器 | 、春存器地址高位 | 寄存器地址低位 | 数据高位 | 数据低位 | CRC 校验低位 | CRC 校验高位 | 〜 〜 │ 〜 │ │ │ │ │ │ │ │ │ │ │ │ │ │

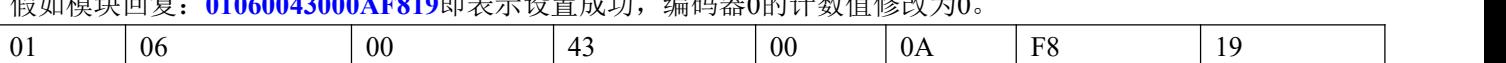

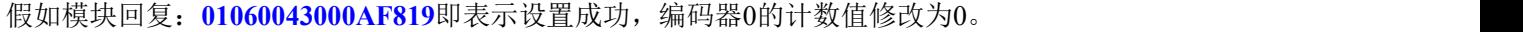

# 外形尺寸:

(单位:mm)

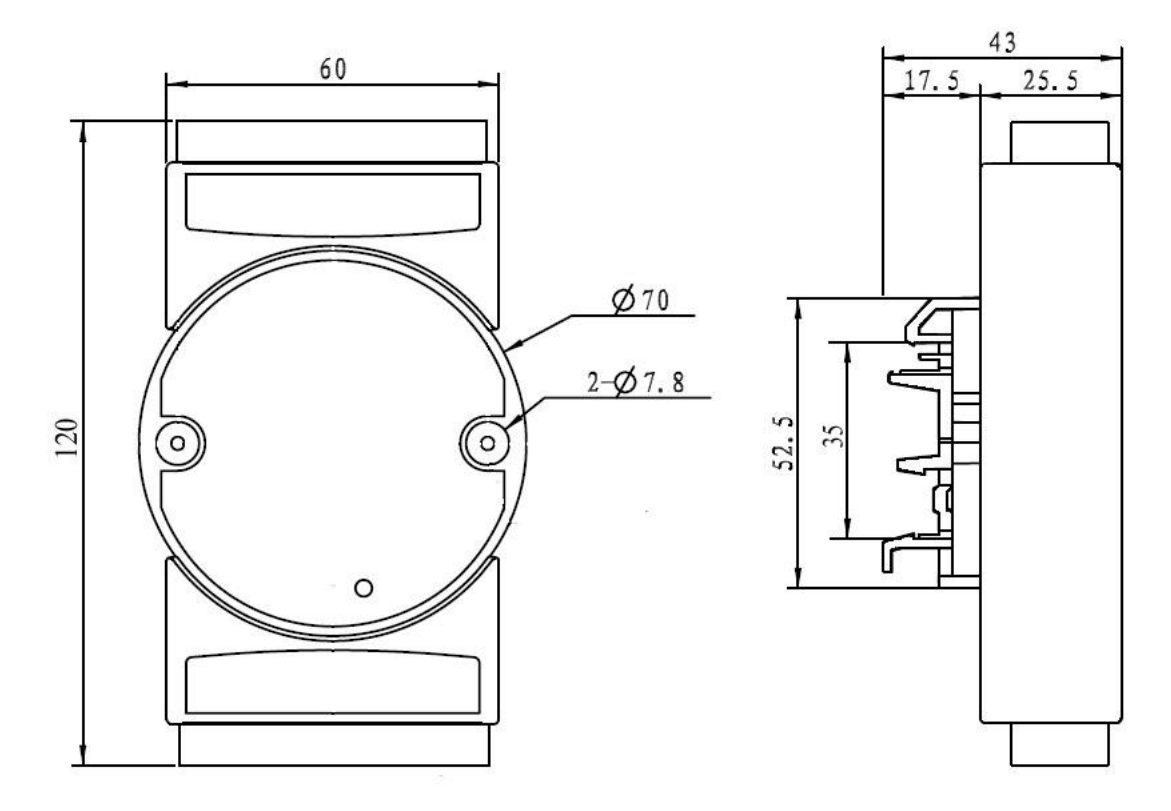

可以安装在标准 DIN35 导轨上

## **保修: 2008年 - 2008年 - 2008年 - 2008年 - 2008年 - 2008年 - 2008年 - 2008年 - 2008年 - 2008年 - 2008年 - 2008年 - 2008年 - 200**

本产品自售出之日起两年内,凡用户遵守贮存、运输及使用要求,而产品质量低于技术指标的,可以返厂免 费维修。因违反操作规定和要求而造成损坏的,需交纳器件费用和维修费。

## 版权:

版权 **©** 2020 深圳市俞霖科技开发有限公司。

未经许可,不得复制、分发、翻译或传输本说明书的任何部分。本说明书如有修改和更新,恕不另行通知。

## 商标:

本说明书提及的其他商标和版权归各自的所有人所有。

版本号: V1.0 日期:2020 年 04 月